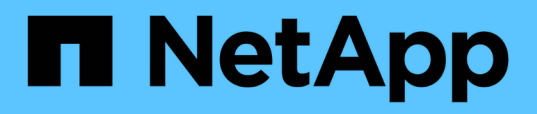

# **Conecte mediante cable los puertos FC-VI y HBA en una configuración de MetroCluster con LUN de cabina**

ONTAP MetroCluster

NetApp April 25, 2024

This PDF was generated from https://docs.netapp.com/es-es/ontap-metrocluster/installfc/task\_cable\_the\_fc\_vi\_and\_hba\_ports\_to\_switches\_in\_a\_two\_node\_fabric\_attached\_mcc\_configuratio n\_with\_array\_luns.html on April 25, 2024. Always check docs.netapp.com for the latest.

# **Tabla de contenidos**

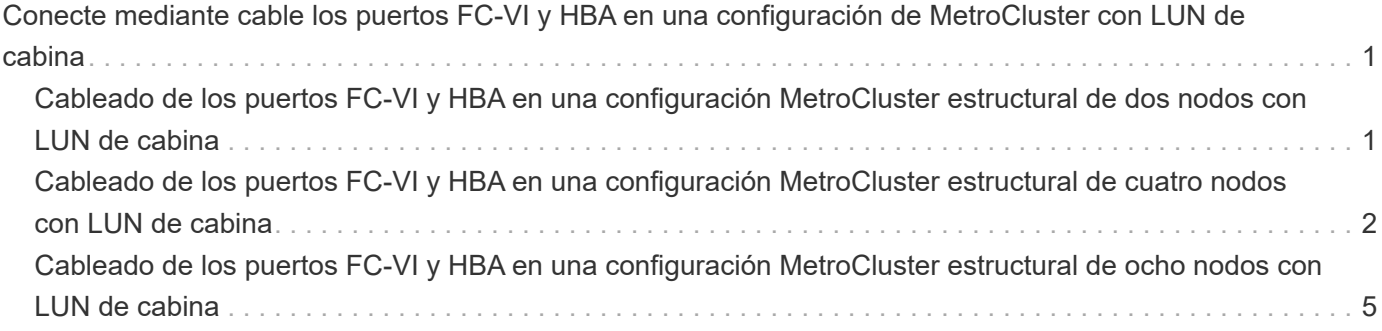

# <span id="page-2-0"></span>**Conecte mediante cable los puertos FC-VI y HBA en una configuración de MetroCluster con LUN de cabina**

# <span id="page-2-1"></span>**Cableado de los puertos FC-VI y HBA en una configuración MetroCluster estructural de dos nodos con LUN de cabina**

Si va a configurar una configuración MetroCluster estructural de dos nodos con LUN de cabina, debe cablear los puertos FC-VI y los puertos HBA a los puertos del switch.

### **Acerca de esta tarea**

- Debe repetir esta tarea para cada controladora en ambos sitios de MetroCluster.
- Si planea utilizar discos además de los LUN de cabina en la configuración de MetroCluster, debe usar los puertos HBA y los puertos del switch especificados para la configuración con discos.
	- ["Asignaciones de puertos para los switches FC cuando se utiliza ONTAP 9.1 y versiones posteriores"](https://docs.netapp.com/es-es/ontap-metrocluster/install-fc/concept_port_assignments_for_fc_switches_when_using_ontap_9_1_and_later.html)
	- ["Asignación de puertos para los switches FC cuando se utiliza ONTAP 9.0"](https://docs.netapp.com/es-es/ontap-metrocluster/install-fc/concept_port_assignments_for_fc_switches_when_using_ontap_9_0.html)

#### **Pasos**

- 1. Conecte mediante cable los puertos FC-VI de la controladora a los puertos del switch alternativos.
- 2. Ejecute el cableado de controladora a switch en ambos sitios MetroCluster.

Debe garantizar la redundancia en las conexiones de la controladora a los switches. Por lo tanto, para cada controladora de un sitio, debe asegurarse de que ambos puertos HBA del mismo par de puertos estén conectados a switches FC alternativos.

En el siguiente ejemplo, se muestran las conexiones entre los puertos HBA en la controladora A y los puertos en FC\_switch\_A\_1 y FC\_switch\_A\_2:

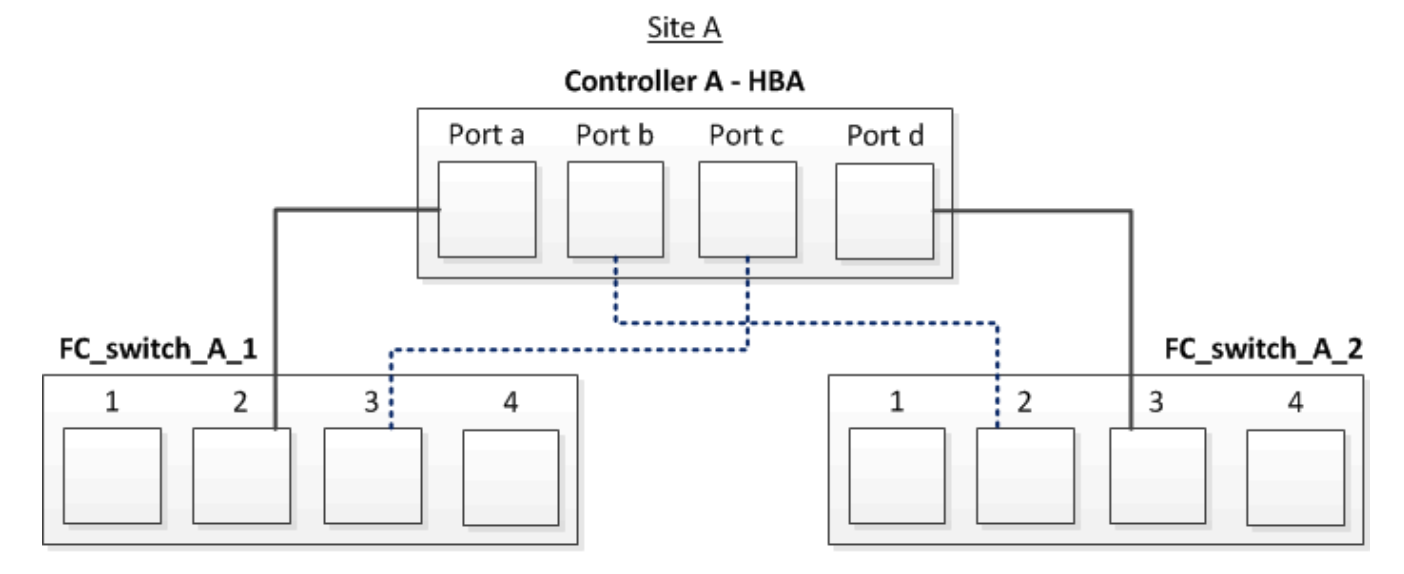

En la siguiente tabla, se enumeran las conexiones entre los puertos HBA y los puertos del switch de FC en la ilustración:

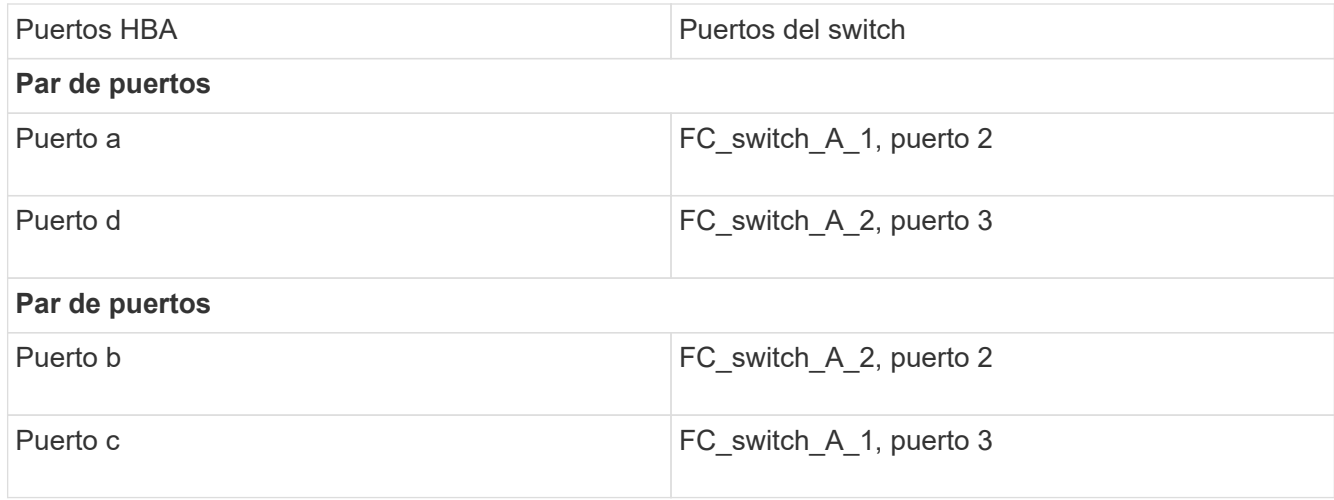

Debe cablear los ISL entre los switches FC entre los sitios MetroCluster.

## <span id="page-3-0"></span>**Cableado de los puertos FC-VI y HBA en una configuración MetroCluster estructural de cuatro nodos con LUN de cabina**

Si va a configurar una configuración MetroCluster estructural de cuatro nodos con LUN de cabina, debe cablear los puertos FC-VI y los puertos HBA a los puertos del switch.

#### **Acerca de esta tarea**

- Debe repetir esta tarea para cada controladora en ambos sitios de MetroCluster.
- Si planea utilizar discos además de los LUN de cabina en la configuración de MetroCluster, debe usar los puertos HBA y los puertos del switch especificados para la configuración con discos.
	- ["Asignaciones de puertos para los switches FC cuando se utiliza ONTAP 9.1 y versiones posteriores"](https://docs.netapp.com/es-es/ontap-metrocluster/install-fc/concept_port_assignments_for_fc_switches_when_using_ontap_9_1_and_later.html)
	- ["Asignación de puertos para los switches FC cuando se utiliza ONTAP 9.0"](https://docs.netapp.com/es-es/ontap-metrocluster/install-fc/concept_port_assignments_for_fc_switches_when_using_ontap_9_0.html)

#### **Pasos**

1. Conecte los puertos FC-VI de cada controladora a los puertos de los switches FC alternativos.

En el siguiente ejemplo, se muestran las conexiones entre los puertos FC-VI y los puertos del switch en el sitio A:

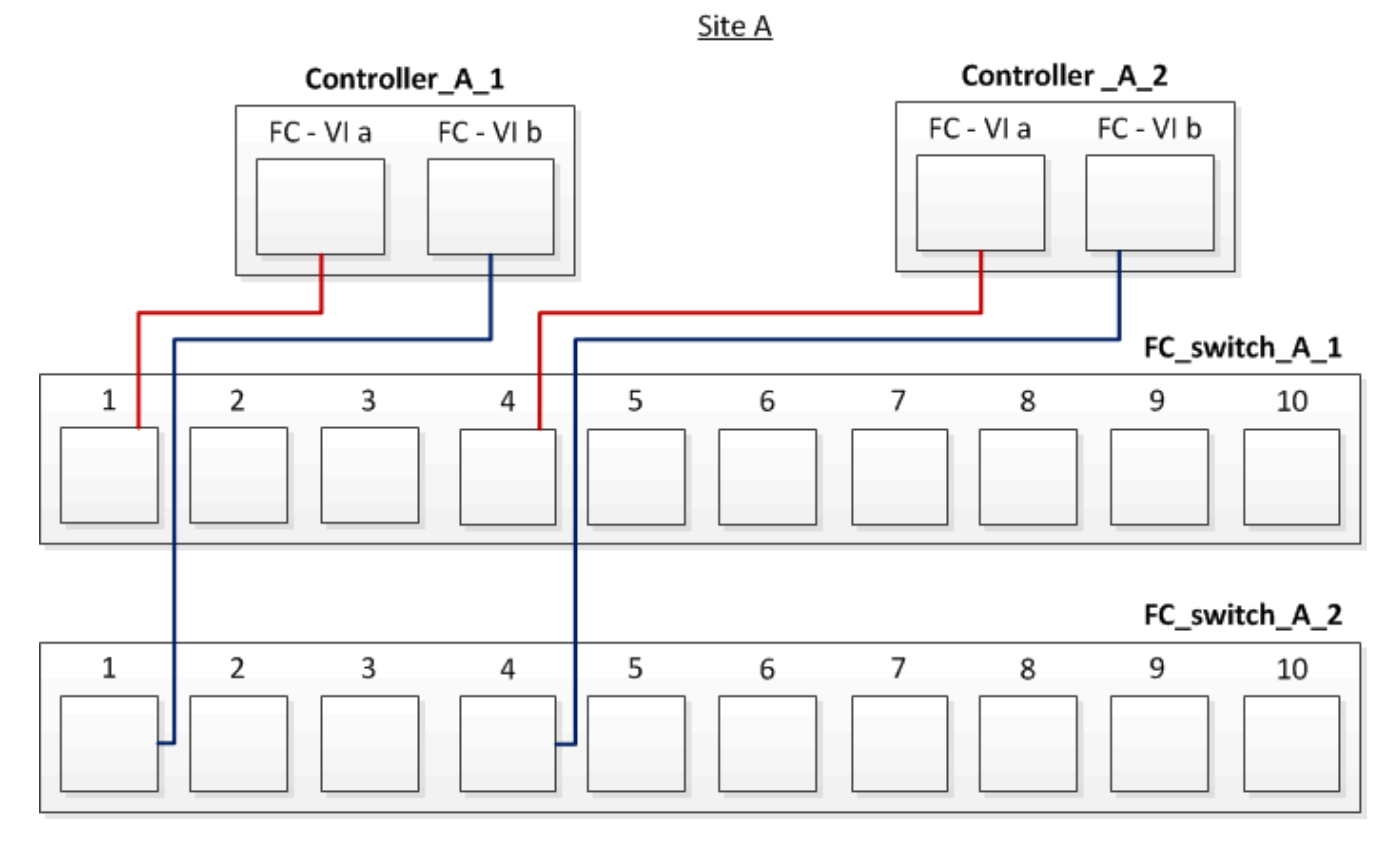

2. Ejecute el cableado de controladora a switch en ambos sitios MetroCluster.

Debe garantizar la redundancia en las conexiones de la controladora a los switches. Por lo tanto, para cada controladora de un sitio, debe asegurarse de que ambos puertos HBA del mismo par de puertos estén conectados a switches FC alternativos.

En el siguiente ejemplo, se muestran las conexiones entre los puertos HBA y los puertos del switch en el sitio A:

Site A

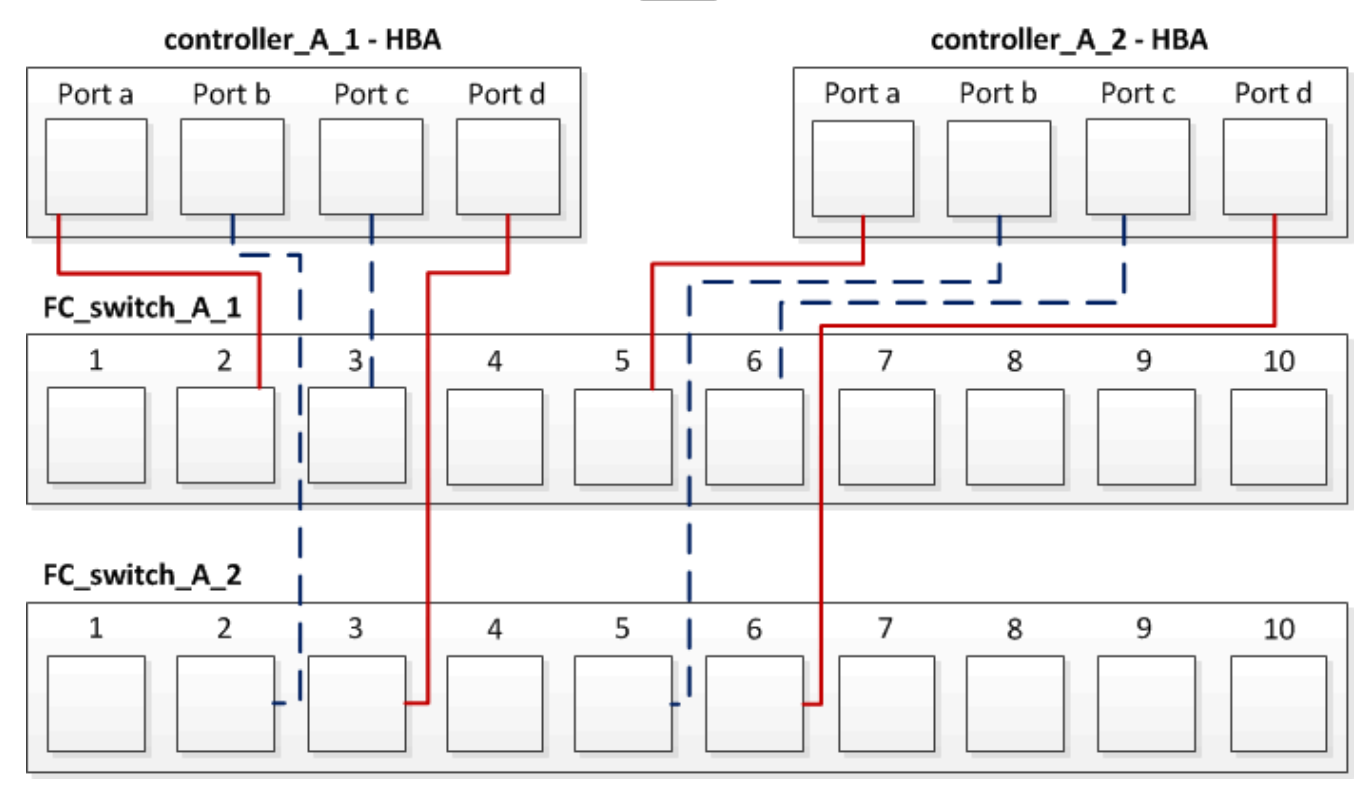

En la siguiente tabla, se enumeran las conexiones entre los puertos HBA en Controller\_A\_1 y los puertos del switch de FC en la ilustración:

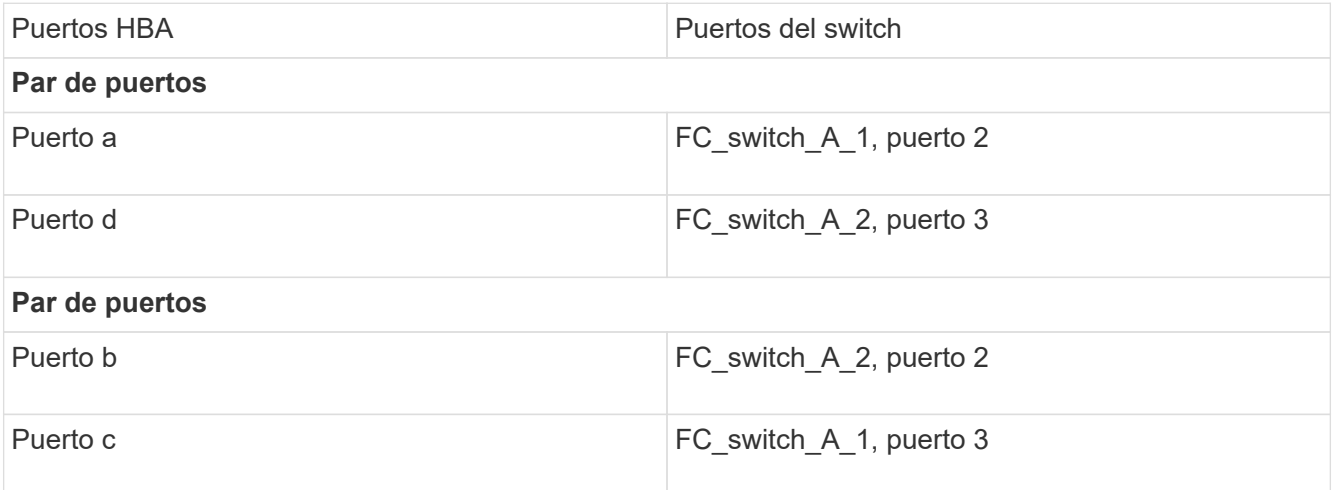

En la siguiente tabla, se enumeran las conexiones entre los puertos HBA en Controller\_A\_2 y los puertos del switch de FC en la ilustración:

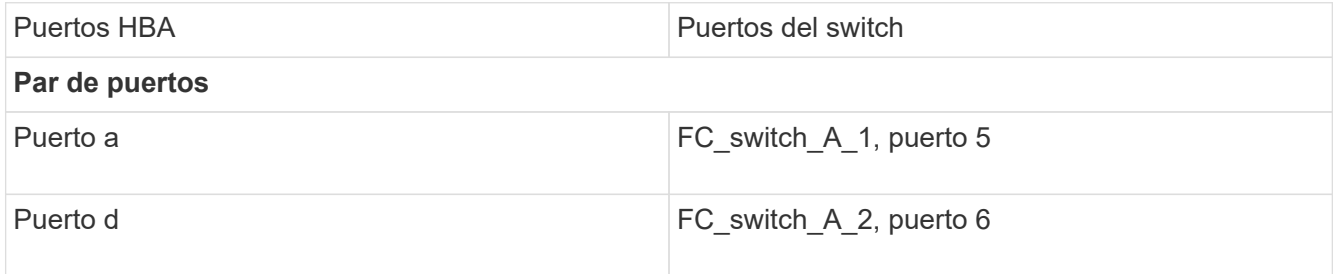

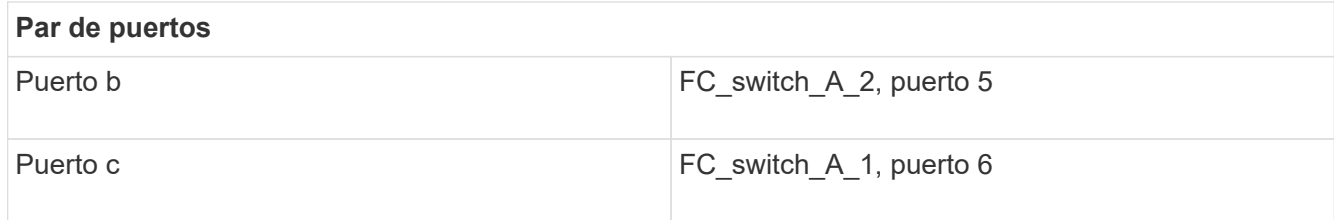

Debe cablear los ISL entre los switches FC entre los sitios MetroCluster.

#### **Información relacionada**

Cuando conecta sistemas ONTAP a switches FC para configurar una configuración MetroCluster con LUN de cabina, es necesario conectar puertos FC-VI y HBA de cada controladora a puertos del switch específicos.

["Puertos del switch necesarios para una configuración de MetroCluster con LUN de cabina"](https://docs.netapp.com/es-es/ontap-metrocluster/install-fc/concept_switch_ports_required_for_a_eight_node_mcc_configuration_with_array_luns.html)

# <span id="page-6-0"></span>**Cableado de los puertos FC-VI y HBA en una configuración MetroCluster estructural de ocho nodos con LUN de cabina**

Si va a configurar una configuración MetroCluster estructural de ocho nodos con LUN de cabina, debe cablear los puertos FC-VI y los puertos HBA a los puertos del switch.

#### **Acerca de esta tarea**

- Debe repetir esta tarea para cada controladora en ambos sitios de MetroCluster.
- Si planea utilizar discos además de los LUN de cabina en la configuración de MetroCluster, debe usar los puertos HBA y los puertos del switch especificados para la configuración con discos.
	- ["Asignaciones de puertos para los switches FC cuando se utiliza ONTAP 9.1 y versiones posteriores"](https://docs.netapp.com/es-es/ontap-metrocluster/install-fc/concept_port_assignments_for_fc_switches_when_using_ontap_9_1_and_later.html)
	- ["Asignación de puertos para los switches FC cuando se utiliza ONTAP 9.0"](https://docs.netapp.com/es-es/ontap-metrocluster/install-fc/concept_port_assignments_for_fc_switches_when_using_ontap_9_0.html)

#### **Paso**

1. Conecte los puertos FC-VI y los puertos HBA de cada controladora a los puertos de switches FC alternativos. Consulte las siguientes tablas:

## **Configuraciones de cableado para FibreBridge 7500N o 7600N usando ambos puertos FC**

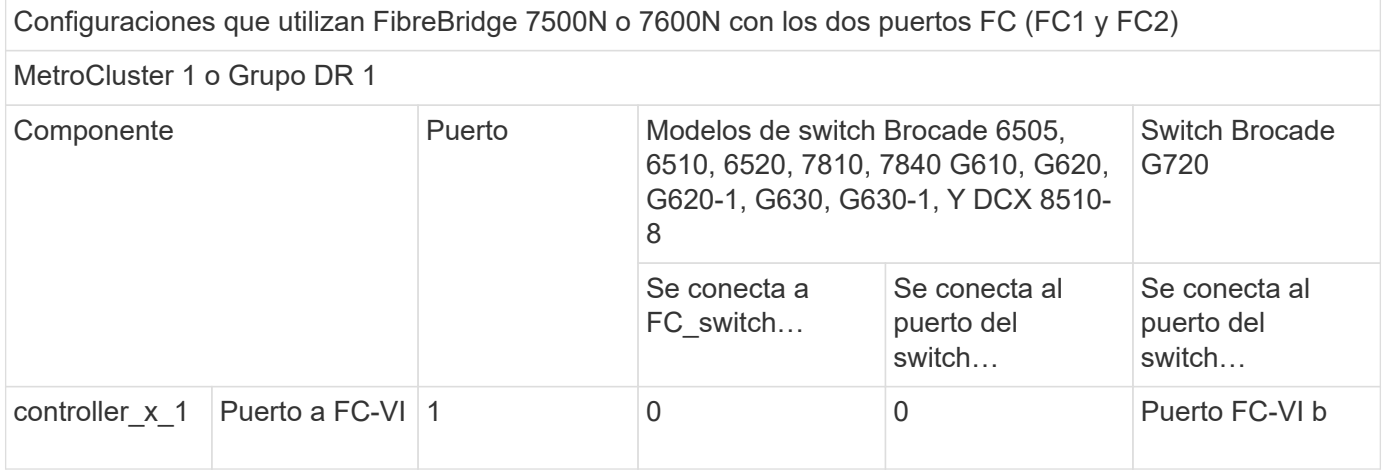

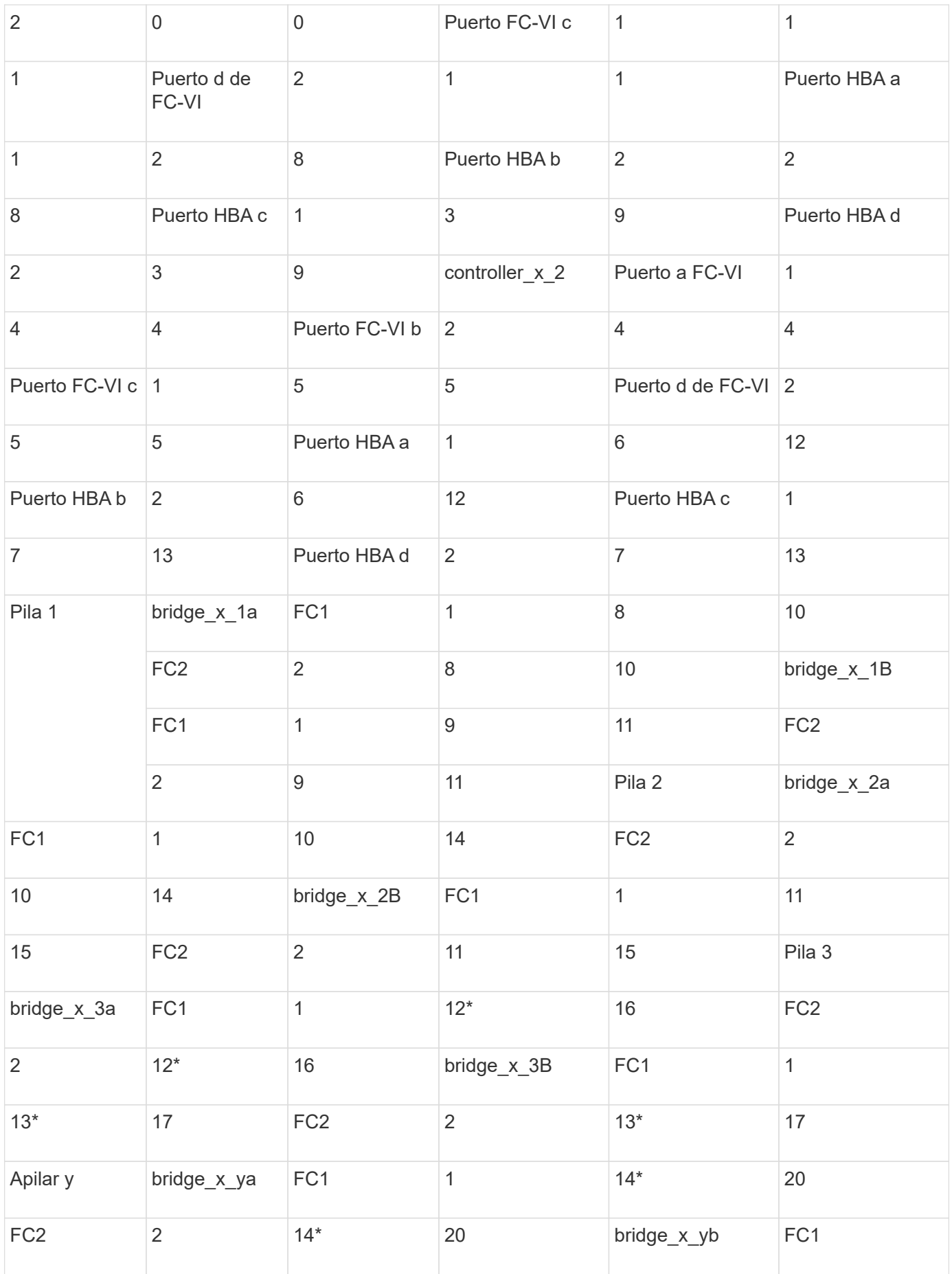

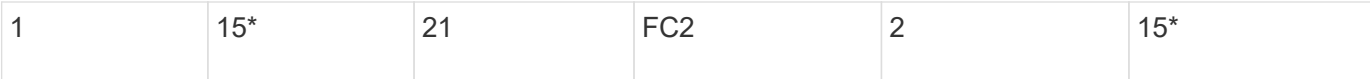

Debe cablear los ISL entre los switches FC entre los sitios MetroCluster.

## **Configuraciones de cableado para Cisco 9250i**

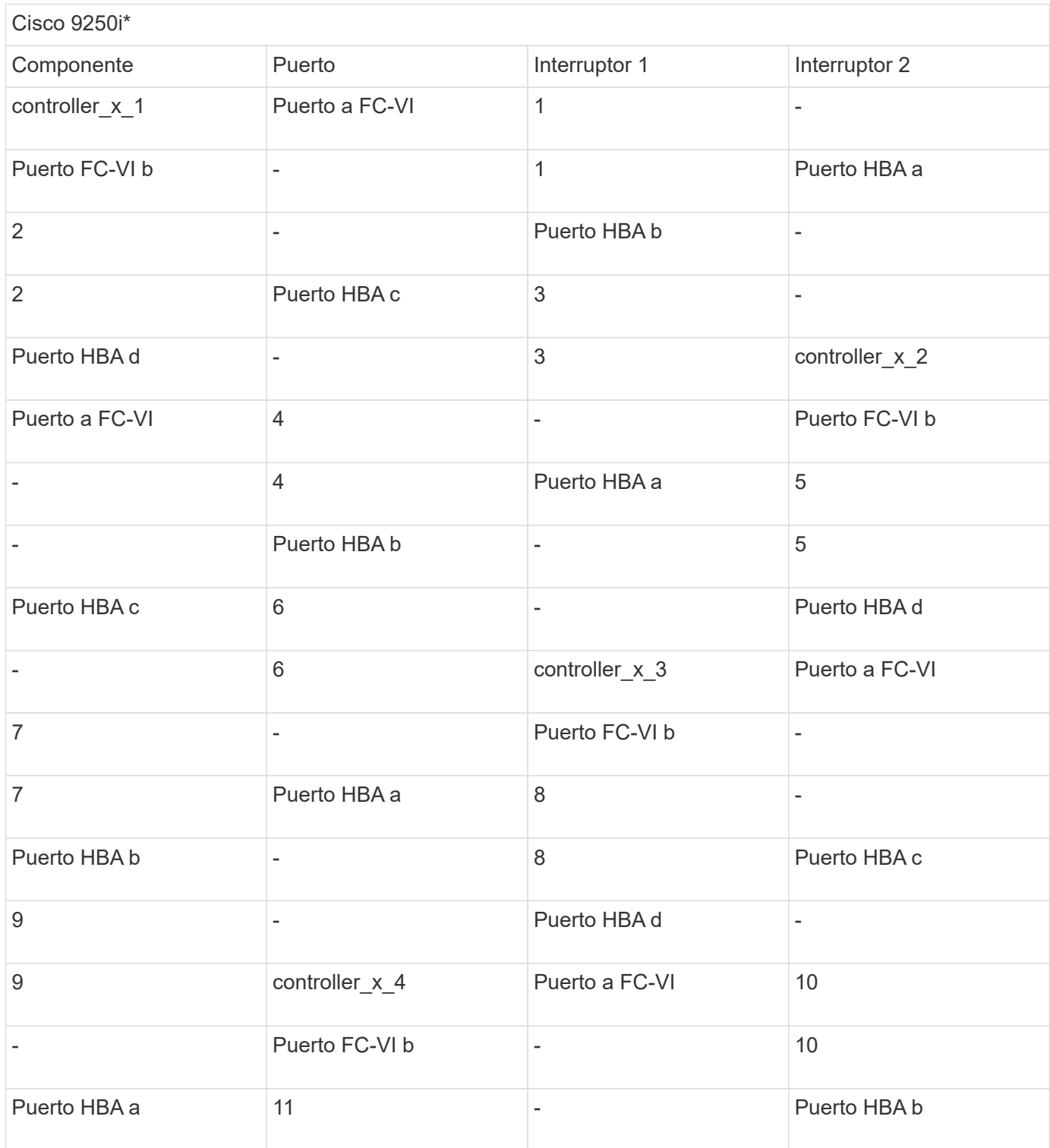

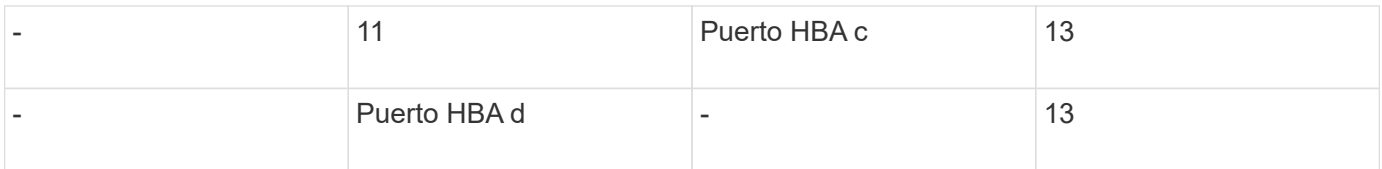

Debe cablear los ISL entre los switches FC entre los sitios MetroCluster.

#### **Información de copyright**

Copyright © 2024 NetApp, Inc. Todos los derechos reservados. Imprimido en EE. UU. No se puede reproducir este documento protegido por copyright ni parte del mismo de ninguna forma ni por ningún medio (gráfico, electrónico o mecánico, incluidas fotocopias, grabaciones o almacenamiento en un sistema de recuperación electrónico) sin la autorización previa y por escrito del propietario del copyright.

El software derivado del material de NetApp con copyright está sujeto a la siguiente licencia y exención de responsabilidad:

ESTE SOFTWARE LO PROPORCIONA NETAPP «TAL CUAL» Y SIN NINGUNA GARANTÍA EXPRESA O IMPLÍCITA, INCLUYENDO, SIN LIMITAR, LAS GARANTÍAS IMPLÍCITAS DE COMERCIALIZACIÓN O IDONEIDAD PARA UN FIN CONCRETO, CUYA RESPONSABILIDAD QUEDA EXIMIDA POR EL PRESENTE DOCUMENTO. EN NINGÚN CASO NETAPP SERÁ RESPONSABLE DE NINGÚN DAÑO DIRECTO, INDIRECTO, ESPECIAL, EJEMPLAR O RESULTANTE (INCLUYENDO, ENTRE OTROS, LA OBTENCIÓN DE BIENES O SERVICIOS SUSTITUTIVOS, PÉRDIDA DE USO, DE DATOS O DE BENEFICIOS, O INTERRUPCIÓN DE LA ACTIVIDAD EMPRESARIAL) CUALQUIERA SEA EL MODO EN EL QUE SE PRODUJERON Y LA TEORÍA DE RESPONSABILIDAD QUE SE APLIQUE, YA SEA EN CONTRATO, RESPONSABILIDAD OBJETIVA O AGRAVIO (INCLUIDA LA NEGLIGENCIA U OTRO TIPO), QUE SURJAN DE ALGÚN MODO DEL USO DE ESTE SOFTWARE, INCLUSO SI HUBIEREN SIDO ADVERTIDOS DE LA POSIBILIDAD DE TALES DAÑOS.

NetApp se reserva el derecho de modificar cualquiera de los productos aquí descritos en cualquier momento y sin aviso previo. NetApp no asume ningún tipo de responsabilidad que surja del uso de los productos aquí descritos, excepto aquello expresamente acordado por escrito por parte de NetApp. El uso o adquisición de este producto no lleva implícita ninguna licencia con derechos de patente, de marcas comerciales o cualquier otro derecho de propiedad intelectual de NetApp.

Es posible que el producto que se describe en este manual esté protegido por una o más patentes de EE. UU., patentes extranjeras o solicitudes pendientes.

LEYENDA DE DERECHOS LIMITADOS: el uso, la copia o la divulgación por parte del gobierno están sujetos a las restricciones establecidas en el subpárrafo (b)(3) de los derechos de datos técnicos y productos no comerciales de DFARS 252.227-7013 (FEB de 2014) y FAR 52.227-19 (DIC de 2007).

Los datos aquí contenidos pertenecen a un producto comercial o servicio comercial (como se define en FAR 2.101) y son propiedad de NetApp, Inc. Todos los datos técnicos y el software informático de NetApp que se proporcionan en este Acuerdo tienen una naturaleza comercial y se han desarrollado exclusivamente con fondos privados. El Gobierno de EE. UU. tiene una licencia limitada, irrevocable, no exclusiva, no transferible, no sublicenciable y de alcance mundial para utilizar los Datos en relación con el contrato del Gobierno de los Estados Unidos bajo el cual se proporcionaron los Datos. Excepto que aquí se disponga lo contrario, los Datos no se pueden utilizar, desvelar, reproducir, modificar, interpretar o mostrar sin la previa aprobación por escrito de NetApp, Inc. Los derechos de licencia del Gobierno de los Estados Unidos de América y su Departamento de Defensa se limitan a los derechos identificados en la cláusula 252.227-7015(b) de la sección DFARS (FEB de 2014).

#### **Información de la marca comercial**

NETAPP, el logotipo de NETAPP y las marcas que constan en <http://www.netapp.com/TM>son marcas comerciales de NetApp, Inc. El resto de nombres de empresa y de producto pueden ser marcas comerciales de sus respectivos propietarios.